# **DNNViz: Training Evolution Visualization for Deep Neural Networks**

**Gil Clavien** University of Fribourg, Switzerland **Can a visualization tool:**

**1. Give us an insight about information distribution into a deep neural network? 2. Help us validate neural network architecture?**

### **Many visualization tools are available**

#### **Features usually missing:**

- $\star$  Visualization during the neural network training.
- $\star$  Visualization of the activations on the whole dataset at once.
- $\star$  Dynamic aggregation of inputs.
- $\star$  Neural network model-agnostic.

### **DNNViz combine different approaches**

#### **We develop a tool that:**

- ★ inspect and displays **activations** on the entire network at once;
- ★ **aggregates activations** depending on the input class;
- $\star$  aggregates all the activations;
- ★ visualizes activations **all along** the neural network **training**;
- $\star$  compare the activations of the network.

A) Epoch selection panel. B) Visualization option panel. C) Column Input. D)<br>Layers' information. E) Activation unit visualization. F) Layers' metadata.

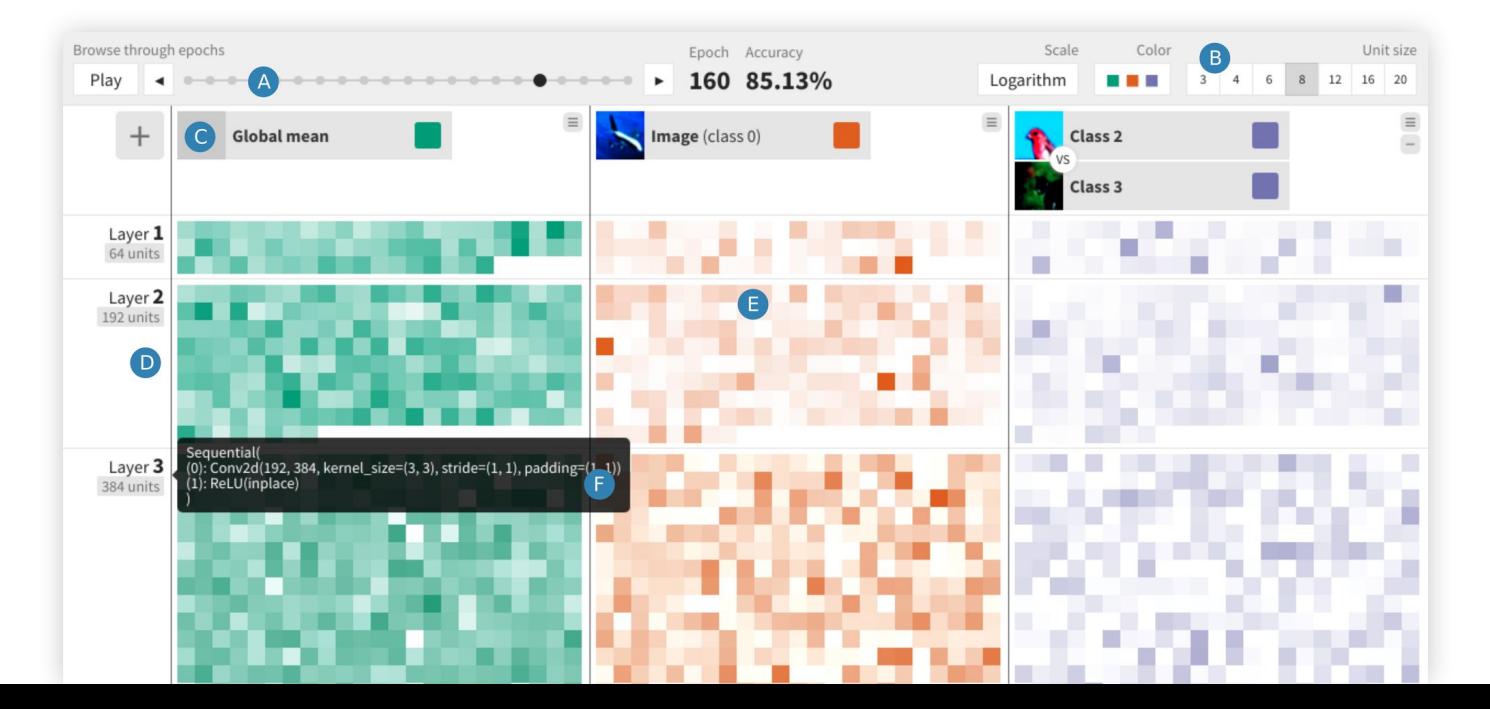

### **Activations**

Displayed informations:

- ★ Metadata
- $\star$  Layers and layers' metadata
- ★ Activations

Two type of activations:

- ★ Compressed feature map;
- $\star$  Single neuron.

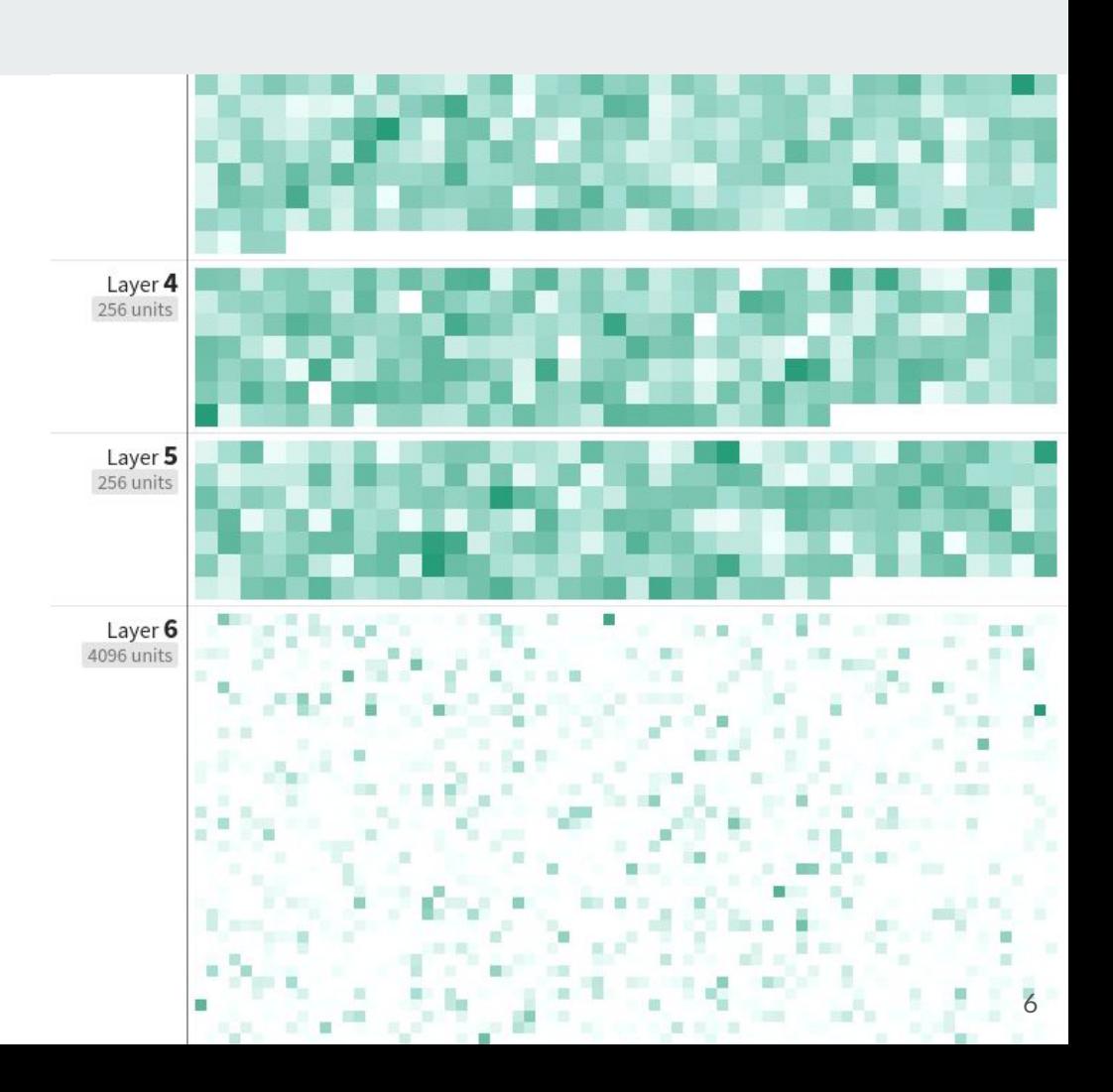

### **Two column modes**

#### **Normal mode**

Select one inupt and display its activations.

#### **Difference mode**

Select two input and display the difference of their activations.

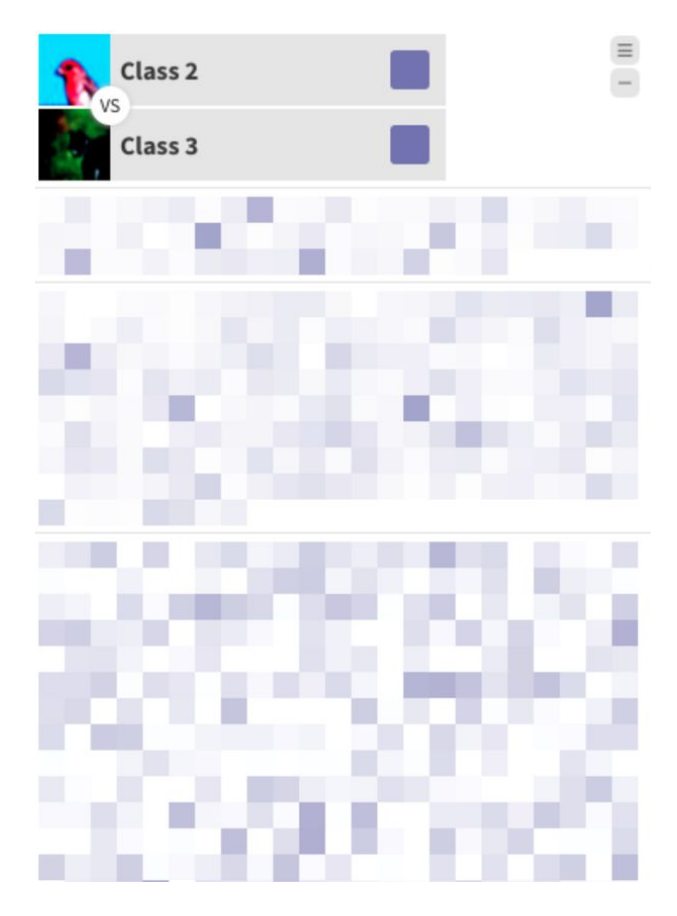

### **Use cases**

#### **Real case scenario**

- $\star$  Class similiarity detection;
- $\star$  Network pruning;
- $\star$  Dataset tampering detection.

#### **Educational task**

- $\star$  Understanding why and how a training doesn't produce the expected results;
- $\star$  Understanding the link between the classes and their features;
- $\star$  Comparing the distribution of the activations on the network.

### **Class similiarity detection**

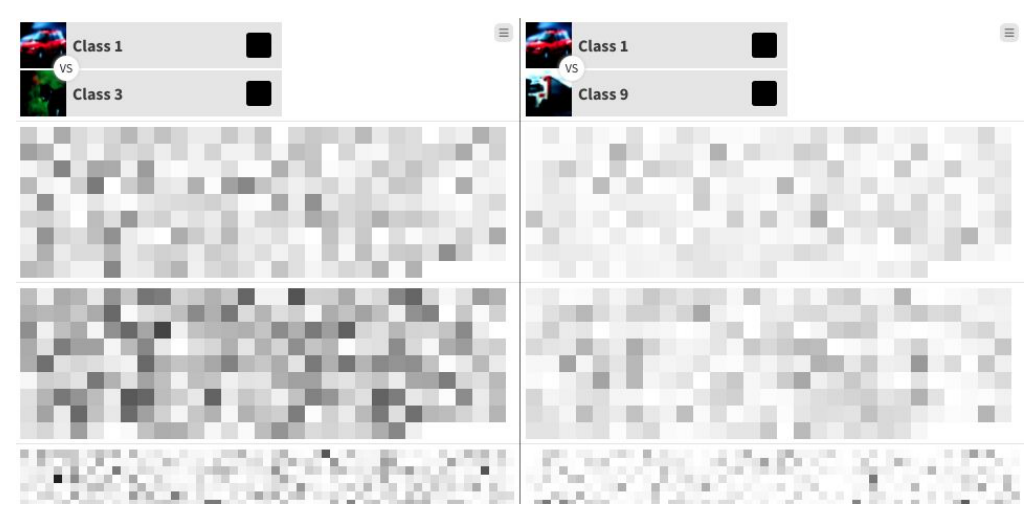

Class-based visualization in difference mode.

First layers of an AlexNet model.

The darker the units are, the stronger the difference between the two classes is.

## **Network pruning**

Network pruning: removing unimportant weights from a trained network.

General-based visualization shows network's space "use".

Confirmation of known results: the last fully-connected layers are wasted.

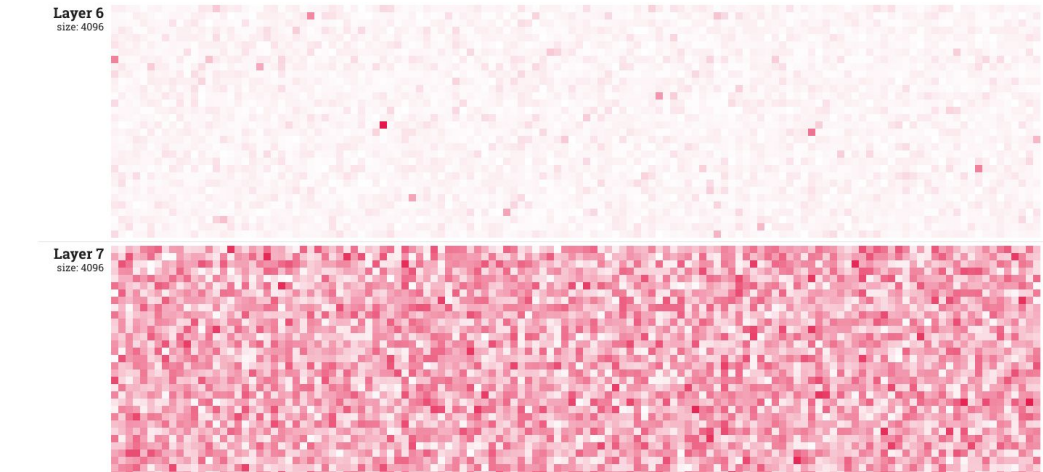

Global activations, Alexnet, CIFAR-10, Layers 6 and 7.

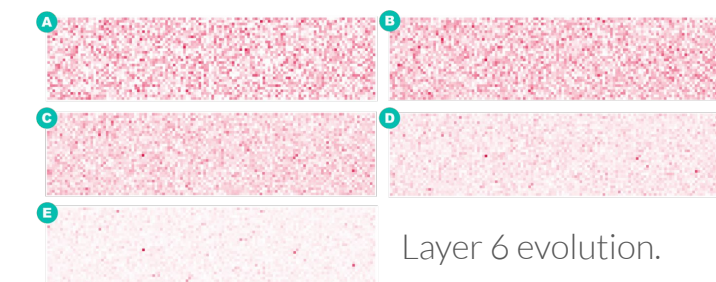

## **Tampering**

**Adversarial attack**: particular manipulation not detectable by human but changing the classification.

**Dataset tampering**: one pixel modification produced to confuse the neural network

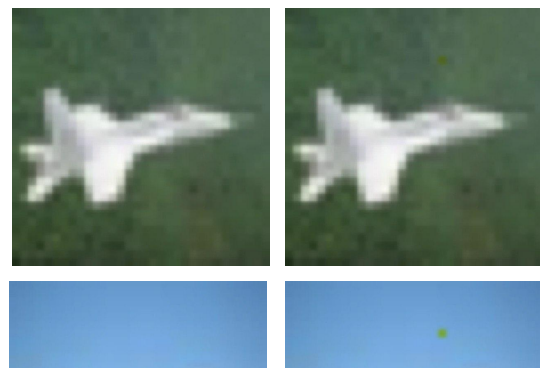

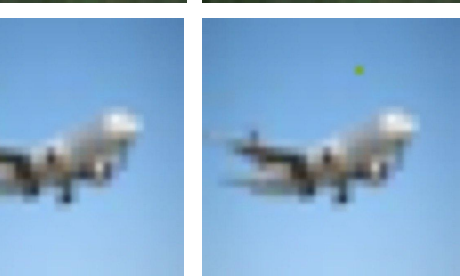

### **Tampering detection**

#### **Normal dataset**

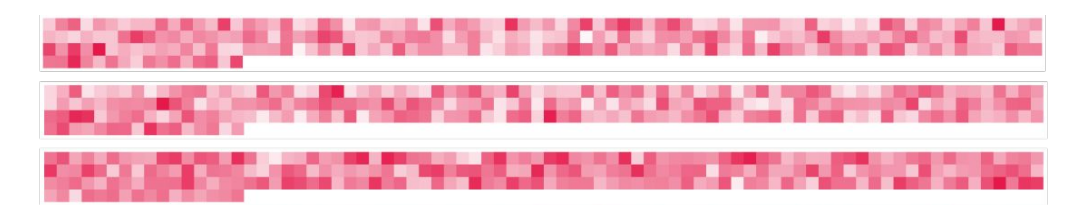

Train and capture activations from **two datasets** (CIFAR-10 and Tampered CIFAR-10).

Try to detect the differences with the tool.

#### **Tampered dataset**

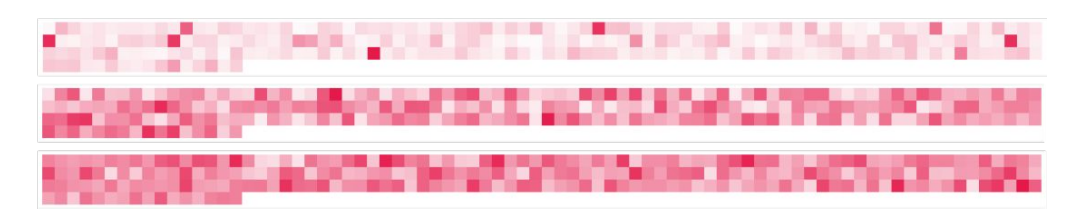

# **Behind the scene**

### **DNNViz: two sides project**

#### **Backend**

A DeepDIVA service that collects, process and saves all the activations of a neural network.

Produce a **JSON output**.

#### **Frontend**

A data visualization tool that consume **JSON output**.

Display the interactive visualization to users.

### **DeepDIVA integration**

DeepDIVA:

- $\star$  An open-source Python deep-learning framework.
- $\star$  Offers out-of-the-box deep learning interaction.
- $\star$  Allows creating custom tasks.

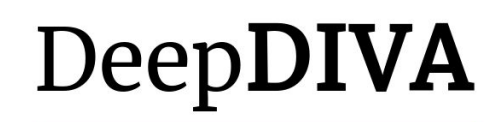

A Highly-Functional Python Framework for Reproducible **Experiments** 

**O** Try it on Github

### **Feel free to use the tool**

**Backend Task: DeepDIVA** [https://diva-dia.github.io/DeepDIVAweb](https://diva-dia.github.io/DeepDIVAweb/)

**Visualization tool: DNNViz** <https://github.com/DIVA-DIA/DeepDIVA-DNNViz>

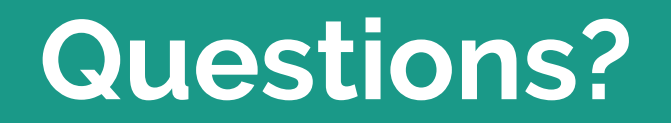